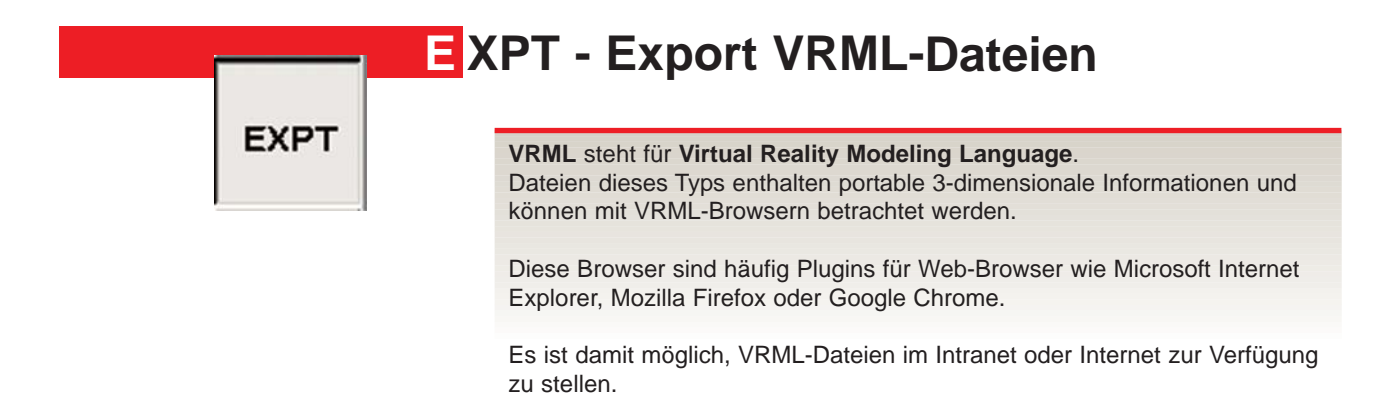

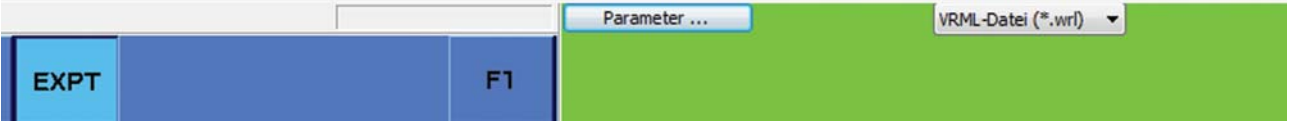

Viele VRML-Browser sind zwar kostenlos verfügbar, dürfen aber nicht weitergegeben werden, sondern müssen direkt über die Herstellerseite geladen werden wie etwa **Cortona3D Viewer** von **www.parallelgraphics.com**.

Die eigentliche Bildinformation wird in einer Datei mit der Endung ".wrl" gespeichert.

In der VRML-Datei werden zur Erleichterung der Orientierung im Modell die vordefinierten Ansichten Drauf, Links, Rechts, Hinten, Vorne und AXO und alle mit Namen gespeicherten Perspektiv-Ansichten als "Viewports" eingefügt.

Eine Reihe von Parametern bestimmt die Darstellung des exportierten Modelle:

## **Intensität Farbe**

Bestimmt die Stärke für Umgebungslicht und diffuse Reflexion der färbigen Flächen.

## **Intensität Textur**

Bestimmt die Stärke für Umgebungslicht und diffuse Reflexion der Flächen mit Textur.

### **Beleuchtung**

Hier stellen Sie durch Angabe der Lichtstärke (in Prozent) die Ausleuchtung des VRML-Modells ein. Die Beleuchtungsangaben beziehen sich auf Lichtquellen mit gerichteten parallelen Lichtstrahlen von Oben, Unten, Links, Rechts, Vorne und Hinten. Die Richtungsangaben der Lichtquellen beziehen sich dabei auf die Draufsicht.

### Tipp:

Beim Erzeugen einer VRML werden auch alle vergebenen Texturen exportiert. Dabei werden eigene PNG-Dateien erzeugt die dann der VRML-Viewer/Browser laden und darstellen kann,

Deshalb sollten Sie alle Dateien in einem eigenen Verzeichnis speichern.

# **EXPT VRML-Dateien**

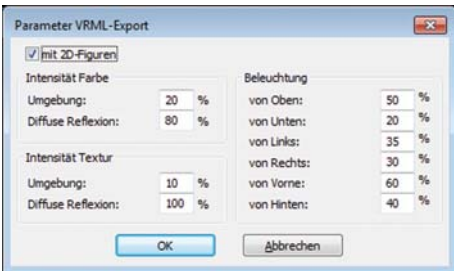

**VRML** - Dateien eignen sich bestens um Ihren Kunden Ihre Projektarbeit 3-dimensional zu präsentieren. Viele Perspektiven / Bilder oder ein Film sind meisten nötig um Projekte von allen Seiten vorzustellen.

Mit dieser Technologie können Ihre Kunden bei Installation eines VRML-Viewers das Gebäude Drehen, Rollen, Umwandern oder Überfliegen.

Alle Farben, Texturen und Transparenzen werden gleich wie im ABiSPhotostudio am Modell angezeigt. Einzig die Beleuchtung der Szene unterscheidet sich zu den verschiedenen Beleuchtungseinstellungen bei ABiS-Photostudio.

Zusätzlich besteht auch die Möglichkeit 2D-Vektoren in eingestellter Farbe und Stärke zu exportieren.

#### OpenGL Renderdarstellung in ABiSPhotostudio

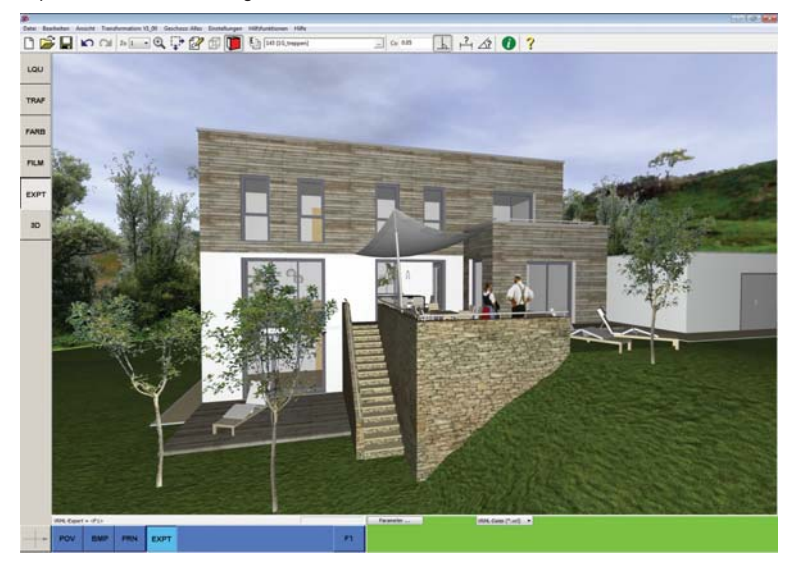

VRML im Mozilla Firefox mit Plugin von Cortona3D - Viewer

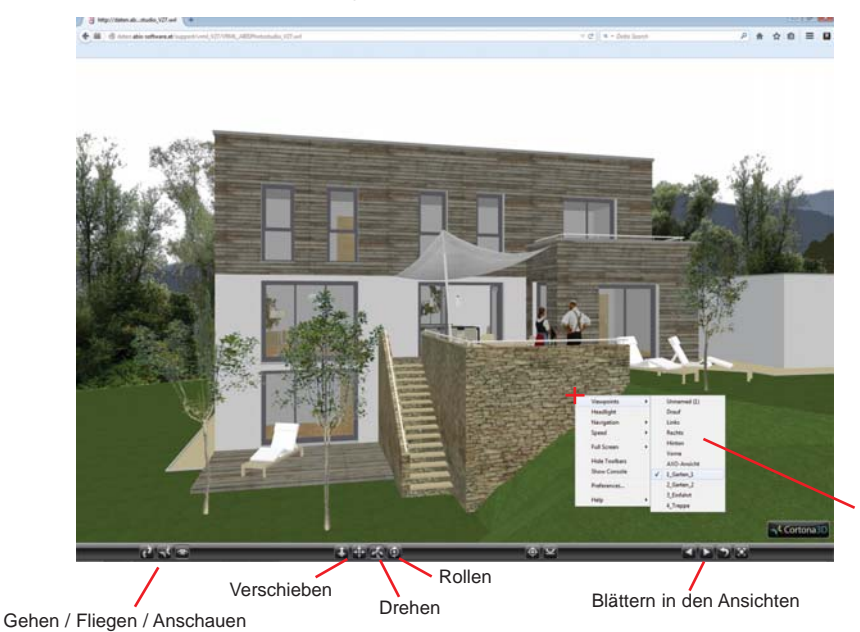

Mit **<F1>** wird der aktuelle Bildschirminhalt als VRML-Datei gespeichert.

### **Wichtig!**

Beachten Sie bitte dass **alle** eingeblendeten Objekte exportiert werden und dabei aber auf die ABiSPlan 3D **Geschossverwaltung** mit ihrer Sichtbarkeit **nicht** Rücksicht genommen wird.

Auch der ausgewählte Hintergrund als Datei, Himmelgewölbe und Panoramadatei wird **nicht** exportiert. Nur die gewählten Hintergrundfarben in **RGB** kann das erzeugte **VRML** übernehmen.

Welchen VRML-Viewer Sie auch verwenden, jeder besitzt eine eigene Interpretation in Darstellung, Beleuchtung, Menüführung und Navigation.

Die Fa. **ParallelGraphics** bietet einen kostenlosen Viewer für WINDOS, MAC und iPad mit einer hervorragenden Darstellung und mit unfangreichen Navigationsmöglichkeiten.

- > Vollständige Unterstützung für VRML 97
- > Unterstützung von DirectX und OpenGL
- > 32- oder 64-bit Version
- > Anti-Aliasing
- > Support für die neusten Versionen von: Internet Explorer, Mozilla Firefox, Google Chrome und Opera.

*Klick mit der rechten Maustaste:* Auswahlfenster mit den vordefinierten Ansichten